## **به تنظیمات مودم LTE خوش آمدید ویژگیهای ظاهری دستگاه توضیحات مربوط به LED تنظیمات سختافزاری**

لطفا پیش از نصب، محتویات بسته را کنترل کنید: **.** مودم LTE **.** آداپتور برق

محتـوای حاضـر راهنمـای تنظیـم مـودم LTE در داخـل سـاختمان میباشـد. در ایـن محتـوا مودم LTE جایگزیــن مــودم شــما خواهــد شــد. عالمتهــای ایمنــی زیــر را بــه دقــت مطالعــه کنیــد تــا بتوانیـد از مـودم خـود بـه طـور ایمـن و صحیـح اسـتفاده نماییـد.

**.** کابل اترنت

**.** خالصه دفترچه راهنما

**.** مجوزها

توجـه بـه نـوع دسـتگاه خـود عمـل نماییـد.

**محتوای بسته**

#### **سیمکارت را وارد کنید**

 قبـل از آنکـه سـیمکارت را وارد دسـتگاه کـرده یـا از آن خـارج کنیـد، از خامـوش بـودن دســتگاه اطمینــان حاصــل نماییــد. در غیــر ایــن صــورت ممکــن اســت بــه مــودم و ســیمکارت آسـیب وارد شـود.

مرحله 1 مودم را به درستی متصل نمایید. مرحله 2 به صفحه مدیریت وب وارد شوید. مرحله 3 گزینه WiFi را انتخاب کرده و به تنظیمات WLAN وارد شوید. (WiFi -> WLAN Setting)

#### **تنظیمات WiFi**

**اتصال سختافزاری تنظیم مودم تنظیمات LTE** ایـن عکـس صرفـا جهـت اطـلاع شــما میباشــد؛ لطفـا ســخت|فزارهای خـود را بـر اســاس مقتضیــات دســتگاهتان متصــل کنیــد.

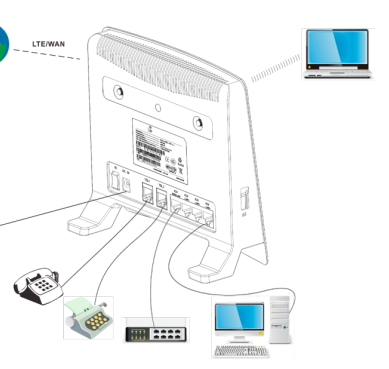

ورود به صفحه مدیریت وب

بــا اســتفاده از یــک مرورگــر بــه صفحــه مدیریــت وب وارد شــوید تــا تنظیمــات مــودم خــود

را مدیریــت نماییــد.

هنــگام اســتفاده از مــودم، میتوانیــد وضعیــت یــا جهــت مــودم را تغییــر دهیــد تــا $\Omega$ ســـیگنال قویتـــری بدســـت آوریـــد. ایـــن موضـــوع را میتوانیـــد از روی ســـیگنال LED مربـــوط بـــه LTE متوجـــه شـــوید.

رونــد زیــر چگونگــی ورود بــه صفحــه مدیریــت وب مــودم بــا اســتفاده از کامپیوتــر دارای وینــدوز 7 و مرورگــر اینترنــت اکســپلورر را شــرح میدهــد.

مرحله 1 مودم را به درستی متصل نمایید.

مرحلـه صفحـه اینترنـت اکسـپلورر را بـاز کنیـد، عبـارت ://192.168.1.1http را در قسـمت آدرس تایـپ و کلیـد Enter را بزنیـد.

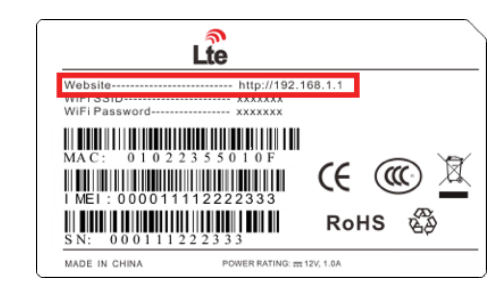

 تنظیمــات پیشفــرض عبارتنــد از اتصــال خــودکار و اســکن کامــل بانــد. در صورتـی کـه مایلیـد شـبکه LTE مطابـق بـا مقتضیـات خـود متصـل شـود، میتوانیـد حالــت اتصــال را بــه صــورت دســتی تنظیــم کنیــد و باندهــای خاصــی را اســکن نماییــد.

مرحله 1 مودم را به درستی متصل نمایید. مرحله 2 به صفحه مدیریت وب وارد شوید. مرحله 3 شبکه را انتخاب کرده و به تنظیمات LTE وارد شوید (Network -> LTE Setting) مرحله 4 حالت اتصال و اسکن را تنظیم کنید.

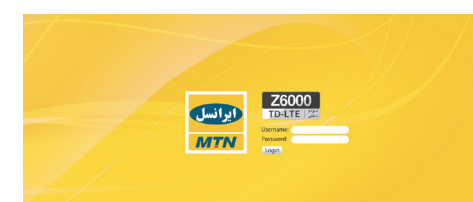

مرحلــه 3 نــام کاربــری و رمزعبــور را وارد کنیــد و روی گزینــه In Log کلیــک

نماییــد.

پس از تأیید رمزعبور میتوانید به صفحه مدیریت وب وارد شوید.

مرحله ۵ در بخش تنظیمات، SSID را تغییر دهید؛ مثلاً روتر LTE. مرحلــه 6 بــرای حصــول اطمینــان از امنیــت دیتــا، توصیــه میشــود کــه رمزعبــور پیشفــرض WiFi را تغییــر دهیــد.

> مرحله 1 آداپتور برق را به مودم وصل کنید. مرحله 2 سایر دستگاهها را متصل کنید. **.** میتوانید کامپیوتر <sup>و</sup> یا سوئیچ کالسیک خود را از طریق کابل اترنت به پورت LAN متصل نمایید. **.** میتوانید لپتاپ خود را از طریق WiFi متصل کنید. مرحله 3 مودم را روشن کنید.

در صورتـی کـه میخواهیـد سـیمکارت را خـارج کنیـد، بـه آرامـی آن را فشـار دهیـد. سـیمکارت

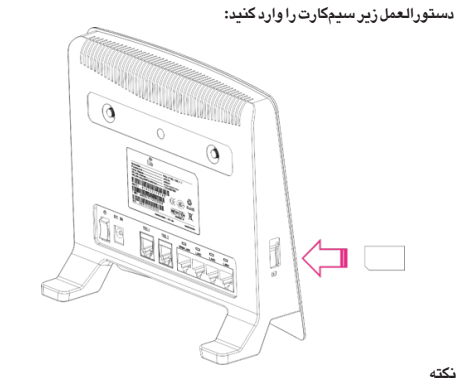

خـود بخـود بیـرون میپـرد.

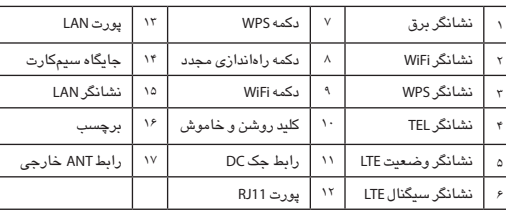

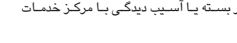

د. کرد. که در صـــورت عــدم وجــود یکــی از اقــلام در ب $\langle \hspace{1pt}\cdot\hspace{1pt}\cdot\hspace{1pt}\cdot\hspace{1pt}\cdot\hspace{1pt}\cdot\hspace{1pt}$ تمــاس بگیریــد. **شروع به کار** اعداد و ارقام ارائه شده در ایـن راهنمـا صرفـا جهت اطلاع شـما میباشـد؛ لطفا بـا

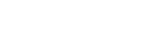

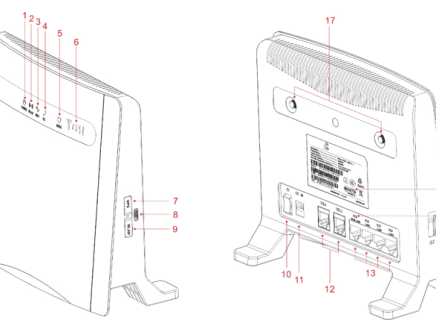

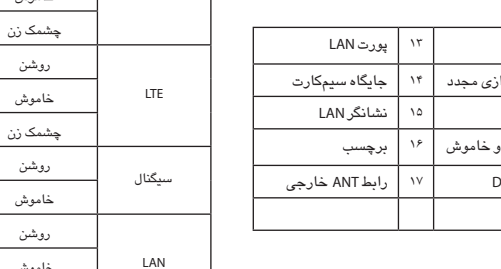

# **مدل 6000Z**

**ایـرانسـل ارائه دهنده گسترده ترین و سریع ترین اینترنت همراه در کشور ایـرانسـل ارائه دهنده گسترده ترین و سریع ترین اینترنت همراه در کشور ایـرانسـل ارائه دهنده گسترده ترین و سریع ترین اینترنت همراه در کشور ایـرانسـل ارائه دهنده گسترده ترین و سریع ترین اینترنت همراه در کشور ایـرانسـل ارائه دهنده گسترده ترین و سریع ترین اینترنت همراه در کشور ایـرانسـل ارائه دهنده گسترده ترین و سریع ترین اینترنت همراه در کشور ایـرانسـل ارائه دهنده گسترده ترین و سریع ترین اینترنت همراه در کشور ایـرانسـل ارائه دهنده گسترده ترین و سریع ترین اینترنت همراه در کشور ایـرانسـل ارائه دهنده گسترده ترین و سریع ترین اینترنت همراه در کشور**

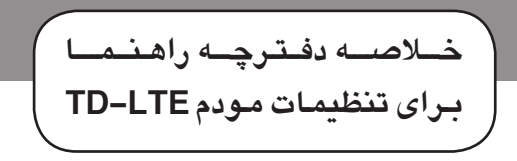

 اطالعات بیشتر روشهای اختیاری یا میانبرهایی برای انجام کار $\bigcirc$ ۰ مشکالت احتمالی یا قوانینی که باید مشخص گردند.

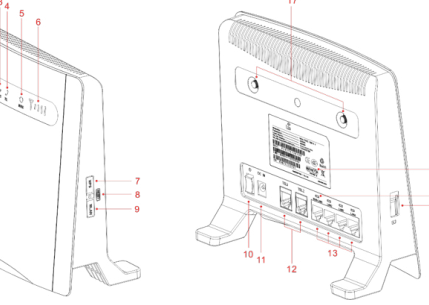

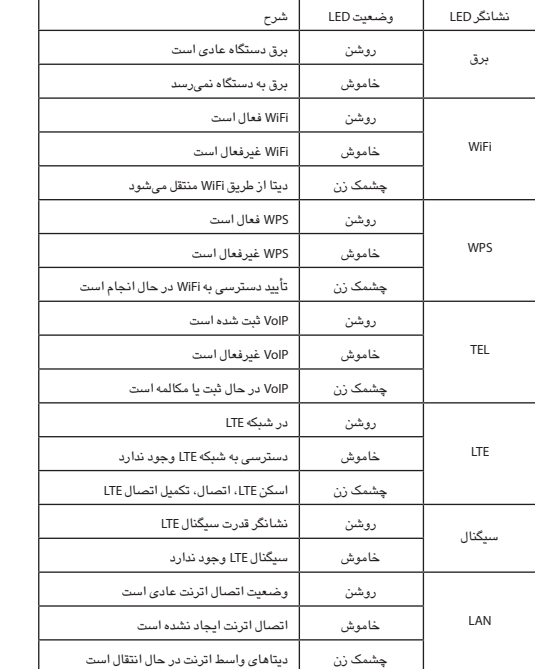

مرحلـه 4 در بخـش تنظیمـات عمومـی، وضعیـت WiFi را در حالـت فعـال قـرار دهیـد و یـا بـا اسـتفاده از کلیـد WiFi آن را فعـال نماییـد.

مرحله 7 برای ذخیره تنظیمات روی گزینه Submit کلیک کنید.

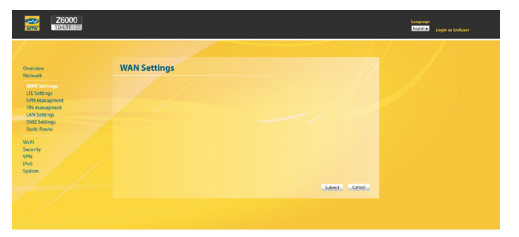

#### **نشانگر برق روشن نمیشود.**

**.** مطمئن شوید که سیم برق به درستی متصل شده و مودم روشن است. **.** اطمینان حاصل نمایید که آداپتور برق با مودم سازگار است. **نمیتوانم به صفحه مدیریت وب وارد شوم. .** مطمئن شوید که مودم روشن است.

**.** مطمئن شوید که مودم از طریق WiFi یا کابل شبکه به کامپیوتر متصل است. در صورت ادامه مشکل، با مرکز خدمات تماس بگیرید.

**مودم شبکههای بیسیم را جستجو نمیکند.**

**.** اطمینان حاصل نمایید که آداپتور برق به درستی متصل باشد. **.** اطمینـان حاصـل نماییـد کـه مـودم در فضـای بـاز و دور از موانعـی ماننـد دیـوار بتنـی یـا چوبـی قـرار دارد.

**. ا**طمینـان حاصـل نماییـد کـه مـودم دور از لـوازم الکتریکـی کـه میدان مغناطیسـی<br>قـوی ایجـاد میکنند، مانند مایکروفـر، یـخـهـال و دیـش ماهـواره، قـرار گرفتـه اسـت.

در صورت ادامه مشکل، با ارائهکننده خدمات محلی تماس بگیرید. **آداپتور برق مودم داغ میکند.**

**.** ممکـن اسـت مـودم پـس از کار بـرای مـدت طوالنـی داغ شـده باشـد. بنابرایـن زمانـی کـه از مـودم اسـتفاده نمیکنیـد، آن را از بـرق بکشـید. **.** اطمینـان حاصـل نماییـد کـه مـودم در جـای خنـک و بـه دور از نـور مسـتقیم آفتـاب قـرار دارد.

### **پارامترهای دستگاه به حالت اولیه برگشتهاند.**

**.** در صورتــی کــه مــودم بــه یکبــاره حیــن تنظیــم خامــوش شــود، ممکــن اســت پارامترهــای دســتگاه بــه حالــت پیشفــرض برگردنــد. **.** پـس از تنظیـم پارامترهـا، فایـل تنظیمـات را دانلـود کنیـد تـا بتوانیـد تنظیمـات مـودم را بـه سـرعت بـه حالـت مطلـوب خـود برگردانیـد.

### **دوره و شرایط گارانتی مودم**

این محصول دارای یک سال گارانتی از تاریخ خرید با شرایط زیر است: **.** گارانتـی فقـط شـامل دسـتگاه اصلـی بـوده و لـوازم جانبـی از قبیـل آداپتـور و یـا کابـل را تحـت پوشـش قـرار نمیدهـد؛

**.** جهـت اسـتفاده از گارانتـی و تعویـض مـودم، تحویـل بسـته کامـل مـودم معیـوب بـه همـراه کلیـه لـوازم جانبـی الزامـی اسـت؛

**.** گارانتـی شـامل عیبهـا و نقایصـی کـه بـه دالیـل زیـر در دسـتگاه ایجـاد گردنـد، نمـی شـود:

### -1 خراشیدگی یا ساییدگی؛

-2 عـدم پیـروی کاربـر نهایـی از دسـتورالعملهای شـرکت ایرانسـل بـرای نصـب، راهانـدازی و نگهـداری از دسـتگاه پیـروی ؛

-3 اهمـال در حمـل یـا اسـتفاده نادرسـت، سـهلانگاری، نصـب اشـتباه، بـاز کردن قطعـات دسـتگاه، نگهـداری و سـرویس نامناسـب محصول توسـط کاربر نهایی؛ -4 تغییـر و یـا تعمیـر دسـتگاه توسـط فـرد یـا افـرادی کـه مـورد اعتمـاد شـرکت نیسـتند؛

-5 قطعـی بـرق، تغییـر ناگهانـی در ولتـاژ بـرق و یـا وقایـع دیگـری کـه از کنتـرل شـرکت ایرانسـل خـارج اسـت.

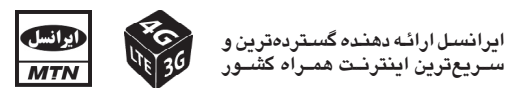